# **Electricity Logo +Активация Скачать X64 (Updated 2022)**

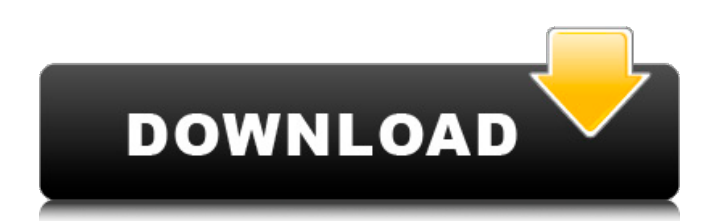

## Electricity Logo Crack + With Full Keygen Download For Windows

- Скрипт GIMP для создания "логотипа" электричества. - Скрипт поможет вам создать впечатляющий и персонализированный логотип в два щелчка мыши и экспортировать его в JPG или PNG. - Скрипт специально разработан для создания характерного и профессионально выглядящего логотипа для вашего логотипа, который требует большого вдохновения. - В этом скрипте есть несколько вещей, которые можно настроить. Например, вы можете выбрать фон, эффекты, границы и цвет переднего плана из набора, который вы хотите выбрать. - Существует красивый графический интерфейс для настройки скрипта и сохранения нескольких различных конфигураций. - С эффектом в скрипте есть возможность выбрать выбранный эффект и он добавляет кисть. Скрипты GIMP Скрипты являются расширением для GIMP. Они позволяют получить доступ к мощным функциям изнутри GIMP, но написаны на языке программирования высокого уровня, похожем на то, как вы программируете на C++ или Python. Скрипты имеют базовые функции, которые делают их использование похожим на использование справочная система приложения или простой диалог с меню. Скрипты также очень эффективны, так как позволяют расширять GIMP новыми функциями. Загрузите последнюю версию ниже. Если у вас не установлен GIMP, вы можете скачать GIMP здесь. Шаг 1: Загрузите сценарий логотипа электричества Вы можете скачать сценарий логотипа электричества, перейдя по следующей ссылке. Шаг 2. Импортируйте сценарий логотипа электричества в GIMP. Откройте изображение GIMP. Перейдите в Скрипты → Дополнения → Электричество → Логотип электричества. Нажмите кнопку «Импорт». Выберите файл логотипа Electricity (файл сценария ру). Вы можете найти скрипт в папке Electricity Scripts. Шаг 3: Используйте сценарий логотипа. электричества для создания логотипа Создайте новый файл в GIMP и установите цвет переднего плана и фона. Изображение: скриншот моего рабочего пространства GIMP Переместите мышь, чтобы сделать логотип электричества на холсте. Шаг 4: Используйте логотип электричества, чтобы создать логотип электричества Выберите эффект логотипа электричества в разделе «Слой» → «Эффекты» → «Логотип электричества». Вы можете добавить на холст кисть с эффектом логотипа электричества. Шаг 5: экспортируйте логотип электричества в формат PNG Выберите эффект логотипа электричества в разделе «Слой» → «Эффекты» → «Логотип электричества». Выберите формат PNG и сохраните логотип электричества.

# **Electricity Logo**

Это простой в использовании скрипт, который может создать логотип любого типа всего за несколько кликов. Скрипт может создать логотип для вашего бизнеса всего за несколько секунд, что делает его идеальным для использования в вашем интернет-магазине или на веб-сайте. Логотип электричества сделан с использованием GIMP, поэтому ваши файлы можно легко настроить с помощью мощных инструментов GIMP. Анимированные файлы также включены в качестве альтернативы статическим файлам. Получите готовый к использованию логотип электричества для вашего бизнеса с анимированной версией! \* В открывшемся диалоговом окне выберите файл, который вы хотите открыть в GIMP, \* Вы можете открыть файл анимации, выбрать статичный GIF, использовать один из включенных PNG или выбрать предустановленную анимацию. \* Вы можете настроить цветовой баланс анимированного логотипа или логотипа статического электричества. \* Вы можете открыть второе диалоговое окно, в котором можно выбрать следующие аспекты вашего логотипа электричества: \* Заголовок - в это поле можно ввести заголовок. \* Цвет фона - Вы можете выбрать цвет фона. \* Цвет текста - Вы можете выбрать цвет текста. Жду комментариев! Описание логотипа электричества: Electricity Logo позволяет создавать удивительные электрические логотипы всего за несколько кликов. Этот сценарий имеет простое в использовании окно конфигурации, которое позволяет вам определить каждый аспект сгенерированного логотипа. Этот плагин создан с использованием GIMP, поэтому ваши файлы можно легко настроить с помошью мошных инструментов GIMP, \* Electric Logo позволяет создавать впечатляющие логотипы без художественного таланта! \* Электрический логотип имеет разумную цену, но вы можете одним щелчком мыши получить все лучшие дизайны для своего веб-сайта или интернет-магазина. \* Все поля, которые можно изменить, являются палитрами цветов, поэтому вы можете легко настроить цветовой баланс логотипа. \* Особенности электрического логотипа: \* Позволяет создавать собственные анимированные логотипы в GIMP! \* Создавайте логотипы любого размера и разрешения! \* Позволяет создавать файлы

разных форматов: \* Анимированный GIF \* Анимированный PNG \* Анимированный JPG \* Статический JPG \* Статический PNG \* Особенности электрического логотипа: \* Позволяет создавать собственные анимированные логотипы в GIMP! \* Создавайте логотипы любого размера и разрешения! \* Позволяет создавать файлы разных форматов: \* Анимированный GIF \* Анимированный PNG \* Анимированный JPG \* Статический JPG \* 1709e42c4c

### **Electricity Logo Crack + Full Product Key Download**

По сути, это логотип Electric. Это может быть что угодно, от корпоративного логотипа, логотипа для вебсайта, логотипа для приложения, темы веб-сайта или чего-либо еще, что является электрическим по своей природе. Краткий обзор сгенерированного логотипа выглядит следующим образом: Он соответствует отраслевому стандарту дизайна логотипа и представляет собой буквенный логотип. Пример сгенерированного логотипа со словом из 4 букв: Спецификация логотипа электричества: История модификации: Номер версии: 1.1 Изменено: Действия: Добавлена возможность выбора размера генерируемого логотипа. Добавлена возможность изменять размер сгенерированного логотипа. 2.0 Изменено: Все переменные теперь инициализированы нулем. Двоичные файлы теперь генерируются как изображения. 3.1 Изменено: Бинарные файлы были изменены, чтобы сделать программу быстрее (теперь они оптимизированы и должны работать намного быстрее). 3.2 Изменено: Двоичные файлы теперь создаются в виде файлов PNG. Это означает, что файлы будут меньше и быстрее загружаться. 3.3 Изменено: Двоичный формат был изменен на формат PNG. 3.3.1 Изменено: Файлы изображений были преобразованы в квадратные изображения. Это должно облегчить изменение размера изображений и сделать их лучше на экране. Это также означает, что zip-файл будет меньше, и изображения будут меньше. 3.4 Изменено: Zip-файлы теперь будут содержать изображения. 3,5 Изменено: Двоичные файлы были оптимизированы и будут намного быстрее. 3,6 Изменено: Двоичные файлы были оптимизированы и будут намного быстрее. 3,7 Изменено: Размер сгенерированного логотипа теперь кликабельный, а размер изображения на холсте изменяется. 3,8 Изменено: Скомпилированный двоичный файл теперь можно сохранить на рабочий стол. 3.8.1 Изменено: Параметры конфигурации теперь можно сохранять и использовать для создания другого логотипа. 3.8.2 Изменено: Сгенерированные логотипы теперь сохраняются как изображения. 3,9 Изменено:

## **What's New in the Electricity Logo?**

Скрипт логотипа Electricity имеет простое в использовании окно конфигурации, которое позволяет вам определить каждый аспект сгенерированного логотипа. Функции: - Вы можете настроить подсветку, цвет и размер логотипа - Вы можете настроить положение короны - Вы можете настроить размер логотипа - Вы можете создать логотип любой формы. - Вы можете создать логотип любого цвета - Вы можете добавить любое количество текста к логотипу - Вы можете сохранить сгенерированные логотипы - Вы можете сохранить исходные файлы Используйте логотип Electricity здесь: Генератор скриптов Gimp: Все инструменты 3D-графики: Генератор скриптов Gimp: Генератор скриптов Gimp: Генератор скриптов Gimp: Генератор скриптов Gimp: Генератор скриптов Gimp: Генератор скриптов Gimp: Генератор скриптов Gimp: Генератор скриптов Gimp: Генератор скриптов Gimp: Генератор скриптов Gimp:

#### **System Requirements:**

Минимальные системные требования: ОС: Windows 7 или Windows 8 Процессор: Intel Core i5-4590, AMD Phenom II X4 965, AMD FX-9590 или лучше Память: 4 ГБ ОЗУ Хранилище: 1 ГБ свободного места DirectX: версия 11 Сеть: широкополосное подключение к Интернету Дополнительные примечания: • TACACS+ Access Control рекомендуется для использования с ACRL EAP (EAP включен в эту пробную версию) • 32-разрядный офис